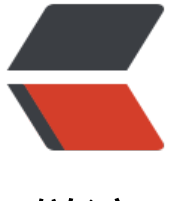

链滴

# 开发自己[的 co](https://ld246.com)mposer 包

作者: xiaoxiezaijia

- 原文链接:https://ld246.com/article/1568879631783
- 来源网站:[链滴](https://ld246.com/member/xiaoxiezaijia)
- 许可协议:[署名-相同方式共享 4.0 国际 \(CC BY-SA 4.0\)](https://ld246.com/article/1568879631783)

composer 是 PHP 用来管理依赖(dependency)关系的工具, 使用 composer 在业务中是非常常 的, 比如使用 阿里 oss 的 sdk, 短信 sdk, 非常好用的微信sdk EasyWeChat 都是使用composer 装, 一个业务的形成就如同搭建积木一样,通过composer 引入各种组件完成,但很多 phper 依然 会开发自己的 composer 包(我也只是会用一下),下面是记录自己开发 composer 的过程。

# **1. 创建一个开发目录**

mkdir weather cd weather

# **2. 利用composer生成一个composer.json**

composer init

> Welcome to the Composer config generator

> This command will guide you through creating your composer.json config.

// 1. 输入项目命名空间 // 注意<vendor>/<name> 必须要符合 [a-z0-9\_.-]+/[a-z0-9\_.-]+ Package name (<vendor>/<name>) [dell/htdocs]: yourname/projectname

// 2. 项目描述 Description []: 这是一个测试

// 3. 输入作者信息,可以直接回车 Author [maopanfeng <861167322@qq.comm>, n to skip]:

// 4. 输入最低稳定版本, stable, RC, beta, alpha, dev Minimum Stability []: dev

// 5. 输入项目类型, Package Type (e.g. library, project, metapackage, composer-plugin) []: library

// 6. 输入授权类型 License []: > Define your dependencies.

// 7. 输入依赖信息 Would you like to define your dependencies (require) interactively [yes]?

// 如果需要依赖, 则输入要安装的依赖 Search for a package: php

// 输入版本号 Enter the version constraint to require (or leave blank to use the latest version):  $> = 5.4.0$ 

// 如需多个, 则重复以上两个步骤

// 8. 是否需要require-dev, Would you like to define your dev dependencies (require-dev) interactively [yes]?

// 操作同上

```
/*
{
"name": "mpf/test",
"description": "这是一个测试",
"type": "library",
"require": {
"php": ">=5.4.0"
},
"license": "MIT",
"authors": [
{
"name": "maopanfeng",
"email": "1052661052@qq.comm"
}
],
"minimum-stability": "dev"
}
*/
```
#### // 9. 是否生成composer.json Do you confirm generation [yes]? yes

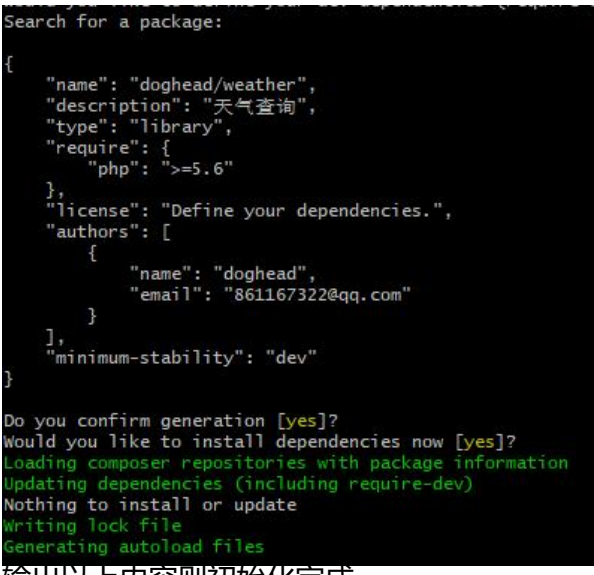

输出以上内容则初始化完成

# **3. 创建开发目录**

mkdir src mkdir tests

# **4. 声明自动加载**

接下来我们需要在 *composer.json* 中声明包自动加载的命名空间

```
"autoload": {
      "psr-4": {
         "Doghead\\Weather\\": "./src/"
      }
```
然后执行命令: composer dump-autoload 或者 composer du 「可选步骤」

# **5. 安装依赖**

我们的项目需要请求接口,所以我们选择 quzzle/quzzle 来做为 http client, 其它暂时用不到, 后 用到的时候再安装即可:

#### \$ cd weather/ \$ composer require guzzlehttp/guzzle

#### 输出

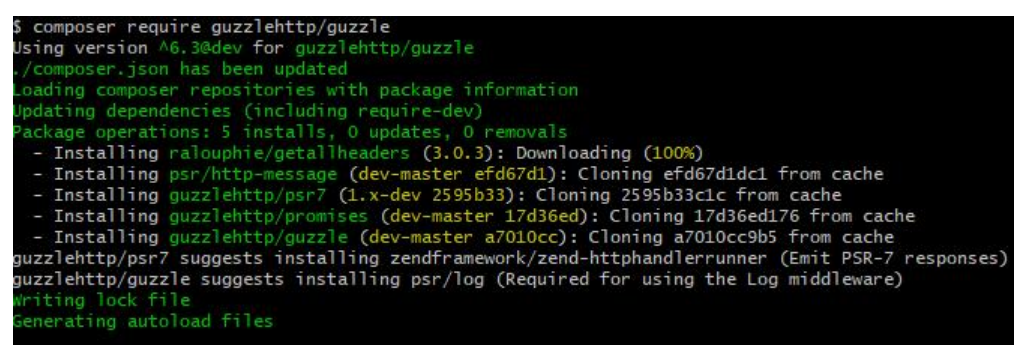

最终 composer.json 内容如下:

*composer.json:*

```
{
   "name": "doghead/weather",
   "description": "天气查询",
   "type": "library",
   "require": {
      "php": ">=5.6",
      "guzzlehttp/guzzle": "^6.3@dev"
   },
   "license": "Define your dependencies.",
    "authors": [
      {
         "name": "doghead",
         "email": "861167322@qq.com"
      }
   ],
    "autoload": {
      "psr-4": {
         "doghead\\Weather\\": "./src/"
      }
   },
    "minimum-stability": "dev"
}
```
基本结构搞定,,,终于开始写代码了!

### **代码编写**

#### **1. 从接口获取天气数据**

#### 创建文件

touch src/Weather.php

*src/Weather.php*

<?php

namespace Doghead\Weather;

```
class Weather
{
```
}

# **方法设计**

根据之前设计的功能,结合天气查询接口文档 的参数说明,我们添加几个方法:

```
注意: 方法名通常是 动名词 形式, 比如: getUsers, updateProfile, deleteOrder, revertAction
\ddot{\phantom{0}}
```
### **构造函数 \_\_construct([\\$key\)](https://lbs.amap.com/api/webservice/guide/api/weatherinfo/)**

参数说明:

● \$key 为高德开放平台创建的应用 API Key;

我们调用天气 API 需要用到 API Key, 所以把它设计在构造函数中。

```
<?php
```
namespace Doghead\Weather;

```
class Weather
{
```

```
 protected $key;
```

```
 public function __construct(string $key)
 {
  $this -> key = $key;
```

```
 }
}
```
# **HTTP 客户端 getHttpClient()**

获取天气需要用到 http 请求, 所以需要先创建一个方法用于返回 guzzle 实例:

<?php

```
namespace Doghead\Weather;
```

```
use GuzzleHttp\Client;
```

```
class Weather
{
   protected $key;
   protected $guzzleOptions = [];
 .
 .
 .
   public function getHttpClient()
   {
      return new Client($this->guzzleOptions);
   }
   public function setGuzzleOptions(array $options)
\rightarrow {
      $this->guzzleOptions = $options;
```
其中我们设计了一个 \$quzzleOptions 参数与方法 setGuzzleOptions, 旨在用户可以自定义 quzzle 实例的参数,比如超时时间等。

#### **获取天气 getWeather(\$city, \$type = 'base', \$format = 'json')**

参数说明:

 } . . .

- \$city 城市名 / 高德地址位置 adcode, 比如: "深圳" 或者 (adcode: 440300);
- \$type 返回内容类型: base: 返回实况天气 / all: 返回预报天气;

● \$format - 输出的数据格式, 默认为 json 格式, 当 output 设置为 "xml" 时, 输出的为 XML 格式的数据。

获取天气的写法非常简单,获取 http client,组装参数,返回请求结果:

<?php

{

namespace Doghead\Weather;

use GuzzleHttp\Client;

class Weather

```
 protected $key;
   protected $guzzleOptions = [];
 .
 .
 .
   public function getWeather($city, string $type = 'base', string $format = 'json')
\rightarrow {
```

```
 $url = 'https://restapi.amap.com/v3/weather/weatherInfo';
```

```
square = array filter(['key' => $this->key,
      'city' => $city,
     'output' \Rightarrow $format,
      'extensions' => $type,
   ]);
   $response = $this->getHttpClient()->get($url, [
     'query' \Rightarrow $query,
   ])->getBody()->getContents();
  return 'json' === $format ? \json_decode($response, true) : $response;
 }
```
那基本上这个类就已经完成了,最终的样子:

*src/Weather.php*

<?php namespace Doghead\Weather;

```
use GuzzleHttp\Client;
use Doghead\Weather\Exceptions\HttpException;
use Doghead\Weather\Exceptions\InvalidArgumentException;
```

```
class Weather
```
{

```
 protected $key;
   protected $guzzleOptions = [];
  public function construct(string $key)
   {
     $this -> key = $key;
   }
   public function getHttpClient()
   {
      return new Client($this->guzzleOptions);
   }
   public function setGuzzleOptions(array $options)
\overline{\phantom{a}} $this->guzzleOptions = $options;
   }
   public function getWeather($city, string $type = 'base', string $format = 'json')
\rightarrow {
      $url = 'https://restapi.amap.com/v3/weather/weatherInfo';
     square = array filter([
```

```
'key' => $this->key,
'city' = > $city,
```

```
 'output' => $format,
        'extensions' => $type,
      ]);
      $response = $this->getHttpClient()->get($url, [
         'query' => $query,
      ])->getBody()->getContents();
     return 'json' === $format ? \json_decode($response, true) : $response;
   }
}
```
由于 getWeather 中 \$type 参数支持多样性的参数格式, 所以满足了我们前面需求分析时的三点要 :

- 按地名查询实时天气;
- 获取最近的天气预报。

### **2. 异常处理**

创建目录&文件

mkdir src/Exceptions touch src/Exceptions/Exception.php

*src/Exceptions/Exception.php*

<?php

namespace Overtrue\Weather\Exceptions;

class Exception extends \Exception

}

{

自定义的异常需要继承 PHP 内置的异常类 Exception, 且不需要包含任何方法, 后面我会告诉你为 么。

另外, 当调用方传递的 \$format 不是 xml 也不是 json 时需要抛出参数异常, 所以还需要创建一个类: 创建文件

touch src/Exceptions/InvalidArgumentException.php

*src/Exceptions/InvalidArgumentException.php*

<?php

namespace Doghead\Weather\Exceptions;

class InvalidArgumentException extends Exception

{

}

当请求接口矢败的时候, 需要抛出异常类: 创建文件

#### touch src/Exceptions/HttpException.php

*src/Exceptions/HttpException.php*

<?php

namespace Doghead\Weather\Exceptions;

class HttpException extends Exception {

}

#### 接下来将天气获取方法加上异常处理:

*src/Weather/Weather.php*

<?php

namespace Doghead\Weather;

```
use GuzzleHttp\Client;
use Doghead\Weather\Exceptions\HttpException;
use Doghead\Weather\Exceptions\InvalidArgumentException;
```
class Weather

{ .

```
 .
 .
   public function getWeather($city, string $type = 'base', string $format = 'json')
\overline{\phantom{a}} $url = 'https://restapi.amap.com/v3/weather/weatherInfo';
     if (!\in_array(\strtolower($format), ['xml', 'json'])) {
        throw new InvalidArgumentException('Invalid response format: '.$format);
      }
     if (!\in_array(\strtolower($type), ['base', 'all'])) {
         throw new InvalidArgumentException('Invalid type value(base/all): '.$type);
      }
      $query = array_filter([
        'key' => $this->key,
        'city' \Rightarrow $city,
        'output' => \strtolower($format),
        'extensions' => \strtolower($type),
      ]);
      try {
```

```
 $response = $this->getHttpClient()->get($url, [
       'query' \Rightarrow $query,
      ])->getBody()->getContents();
     return 'json' === format ? \ison decode(sresponse, true) : $response;
   } catch (\Exception $e) {
      throw new HttpException($e->getMessage(), $e->getCode(), $e);
   }
 }
```
当传递错误的 \$format 或 \$type 参数时将会抛出 \Overtrue\Weather\Exceptions\InvalidArgumen Exception 异常, 当请求接口失败时将会抛出 \Overtrue\Weather\Exceptions\HttpException 异 ,注意不要忘记引入类名哦。

### **6. 测试扩展包**

mkdir weather-test cd weather-test

然后在这个测试项目根目录使用 composer 引入我们的包:

# 需要先初始化 composer.json, 一路回车即可

\$ composer init

# 配置包路径, 注意, 这里 `../weather` 为相对路径, 不要弄错了

\$ composer config repositories.weather path ../weather

# 安装扩展包 这里 `dev-master` 中的 dev 指该分支下最新的提交,master 是指定的包中的分支名 \$ composer require doghead/weather:dev-master

安装完成后,在 weather-test 根目录创建一个 index.php 来测试:

*index.php*

<?php

require DIR .'/vendor/autoload.php';

use Doghead\Weather\Weather;

// 高德开放平台应用 API Key \$key = 'bb5e3bd493d1f29f52f9d8ee4bf47049';  $$w = new Weather($key);$ 

echo "获取实时天气:\n";

\$response = \$w->getWeather('深圳'); echo json\_encode(\$response, JSON\_UNESCAPED\_UNICODE | JSON\_PRETTY\_PRINT);

echo "\n\n获取天气预报:\n";

\$response = \$w->getWeather('深圳', 'all'); echo json\_encode(\$response, JSON\_UNESCAPED\_UNICODE | JSON\_PRETTY\_PRINT);

```
echo "\n\n犾取头时大气(XML): \n";
```

```
echo $w->getWeather('深圳', 'base', 'XML');
```

```
然后测试一下:
$ php index.php
结果如下:
获取实时天气:
{
   "status": "1",
   "count": "1",
   "info": "OK",
   "infocode": "10000",
   "lives": [
      {
        "province": "广东",
        "city": "深圳市",
        "adcode": "440300",
        "weather": "中雨",
        "temperature": "27",
         "winddirection": "南",
        "windpower": "6",
        "humidity": "94",
        "reporttime": "2018-08-21 16:00:00"
      }
   ]
}
获取天气预报:
{
   "status": "1",
   "count": "1",
   "info": "OK",
   "infocode": "10000",
   "forecasts": [
      {
         "city": "深圳市",
        "adcode": "440300",
        "province": "广东",
         "reporttime": "2018-08-21 11:00:00",
         "casts": [
           {
              "date": "2018-08-21",
              "week": "2",
              "dayweather": "雷阵雨",
              "nightweather": "雷阵雨",
              "daytemp": "31",
              "nighttemp": "26",
              "daywind": "无风向",
              "nightwind": "无风向",
```

```
 "daypower": "≤3",
              "nightpower": "≤3"
           },
          \overline{\mathcal{E}} "date": "2018-08-22",
              "week": "3",
              "dayweather": "雷阵雨",
              "nightweather": "雷阵雨",
              "daytemp": "32",
              "nighttemp": "27",
              "daywind": "无风向",
 "nightwind": "无风向",
 "daypower": "≤3",
              "nightpower": "≤3"
           },
          \overline{\mathcal{E}} "date": "2018-08-23",
             "week": "4",
              "dayweather": "雷阵雨",
              "nightweather": "雷阵雨",
              "daytemp": "32",
              "nighttemp": "26",
              "daywind": "无风向",
              "nightwind": "无风向",
              "daypower": "≤3",
              "nightpower": "≤3"
           },
          \overline{\mathcal{E}} "date": "2018-08-24",
              "week": "5",
              "dayweather": "雷阵雨",
              "nightweather": "雷阵雨",
              "daytemp": "31",
              "nighttemp": "26",
              "daywind": "无风向",
              "nightwind": "无风向",
              "daypower": "≤3",
              "nightpower": "≤3"
           }
        ]
      }
   ] }
获取实时天气(XML):
<?xml version="1.0" encoding="UTF-8"?>
<response>
  <status>1</status>
   <count>1</count>
   <info>OK</info>
   <infocode>10000</infocode>
   <lives type="list">
      <live>
         <province>广东</province>
```

```
 <city>深圳市</city>
       <adcode>440300</adcode>
       <weather>中雨</weather>
       <temperature>27</temperature>
       <winddirection>南</winddirection>
       <windpower>6</windpower>
       <humidity>94</humidity>
       <reporttime>2018-08-21 16:00:00</reporttime>
     </live>
   </lives>
</response>
```
就可以正常拿到返回的内容了。

# **原理说明**

你可以打开 composer.json 看一下, 你会发现上面我们执行的:

\$ composer config repositories.weather path ../weather

它在 composer.json 中添加了如下部分:

*composer.json*

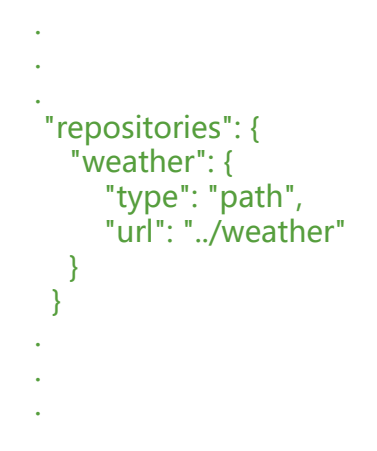

这样我们在安装的时候 composer 会创建一个软链接 vendor/overtrue/weather 到包所在目录 ../we ther,这样一来,你可以直接在测试项目的 vendor/overtrue/weather 下修改文件,包里的文件也 跟着变了,是不是对于开发过程中来讲非常的方便?